## **09-04 Utilisation de la calculatrice**

On reprend l'exemple précédent.

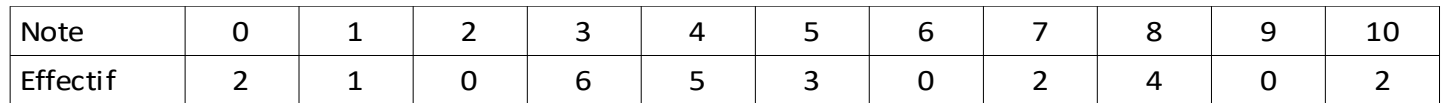

- moyenne : 4,8.
- médiane : 4.
- $Q_1 = 3$ .
- $Q_3 = 7$ .

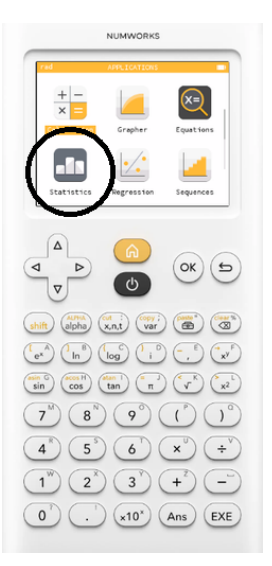

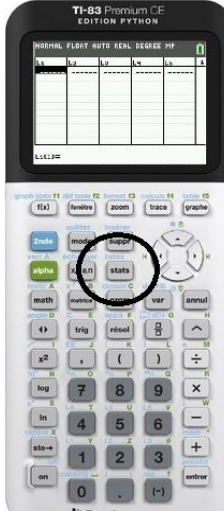

- étendue : 10.
- somme des valeurs : 120
- variance : 7,52.
- écart-type : 2,7.

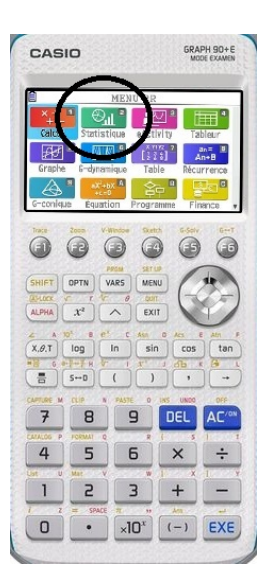

## **Modes d'emploi succincts**

- Numworks Menu **statistiques**. Écrire les modalités et les effectifs l'onglet **données**. Résultats dans l'onglet **stats**.
- Texas Instruments

Bouton **stats**. Onglet **edit**. Choix **1**. Entrer les modalités dans **L1** et les effectifs dans **L2**. Bouton **stats**. Onglet **calc**. Choix **1**. Affecter L1 à **Xliste** et L2 à **ListeFréq**.

• Casio

Menu **stat**. Entrer les modalités dans **liste 1** et les effectifs dans **liste 2**. Onglet **calc**. Vérifier dans **set** que **List1** est affectée à **1Var XList** et que **List2** est affectée à **1Var Freq**. Revenir aux listes avec **Exit**. Résultats dans l'onglet **1VAR**.

## **Notes sur le fonctionnement de ma calculatrice**

................................................................................................................................................................................. ................................................................................................................................................................................. .................................................................................................................................................................................